https://www.100test.com/kao\_ti2020/264/2021\_2022\_\_E3\_80\_8A\_ E7\_BD\_91\_E7\_BB\_9C\_E5\_c97\_264388.htm

 $\kappa$  and  $\kappa$  and  $\kappa$  set of  $\kappa$  and  $\kappa$  set of  $\kappa$  and  $\kappa$  and  $\kappa$  and  $\kappa$  and  $\kappa$  and  $\kappa$  and  $\kappa$  and  $\kappa$  and  $\kappa$  and  $\kappa$  and  $\kappa$  and  $\kappa$  and  $\kappa$  and  $\kappa$  and  $\kappa$  and  $\kappa$  and  $\kappa$ 

" Catalyst 1900"

. The state  $\mathbb{R}$  is the state  $\mathbb{R}$  in the state  $\mathbb{R}$  is the state  $\mathbb{R}$ 

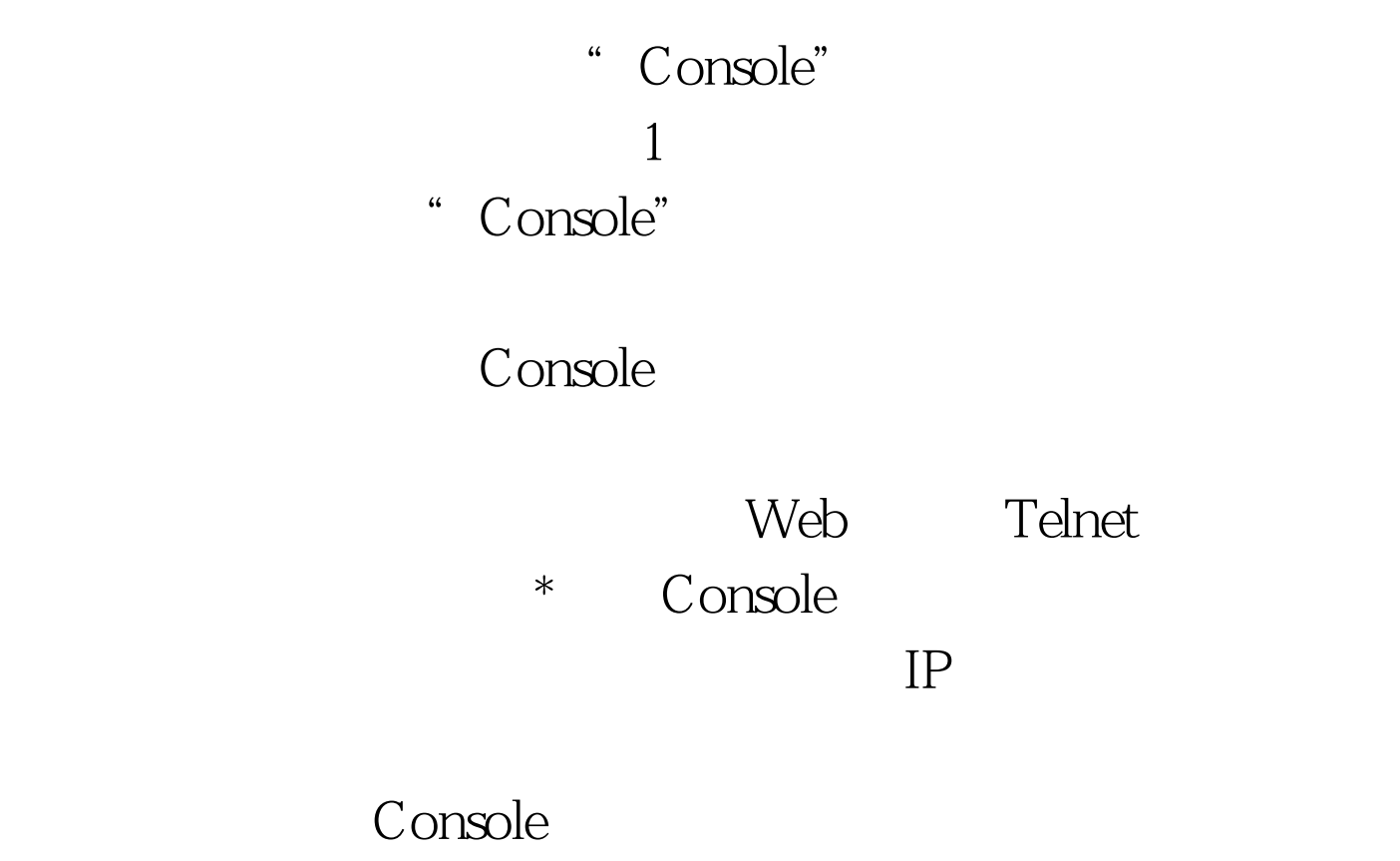

Console Catalyst 3200 Catalyst 4006 Catalyst 1900 Catalyst 2900XL

Console 会有类似"CONSOLE"字样的标识,如图2所示。 除位置不 Console Catalyst 1900 Catalyst 4006 RJ 45 2 DB 9 Catalyst 3200 DB 25 Catalyst 2900 DB 9 DB-25 RJ-45 Console

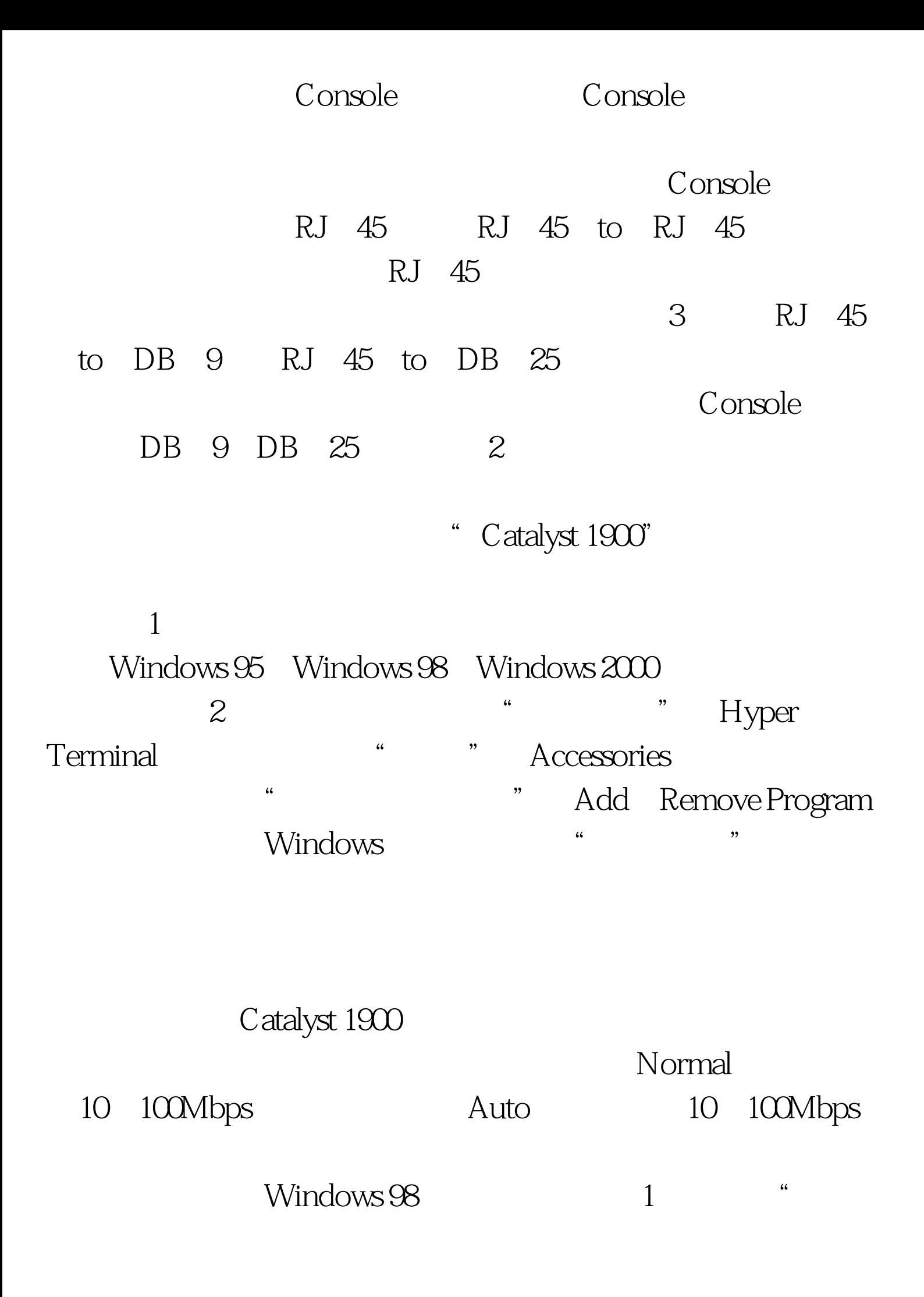

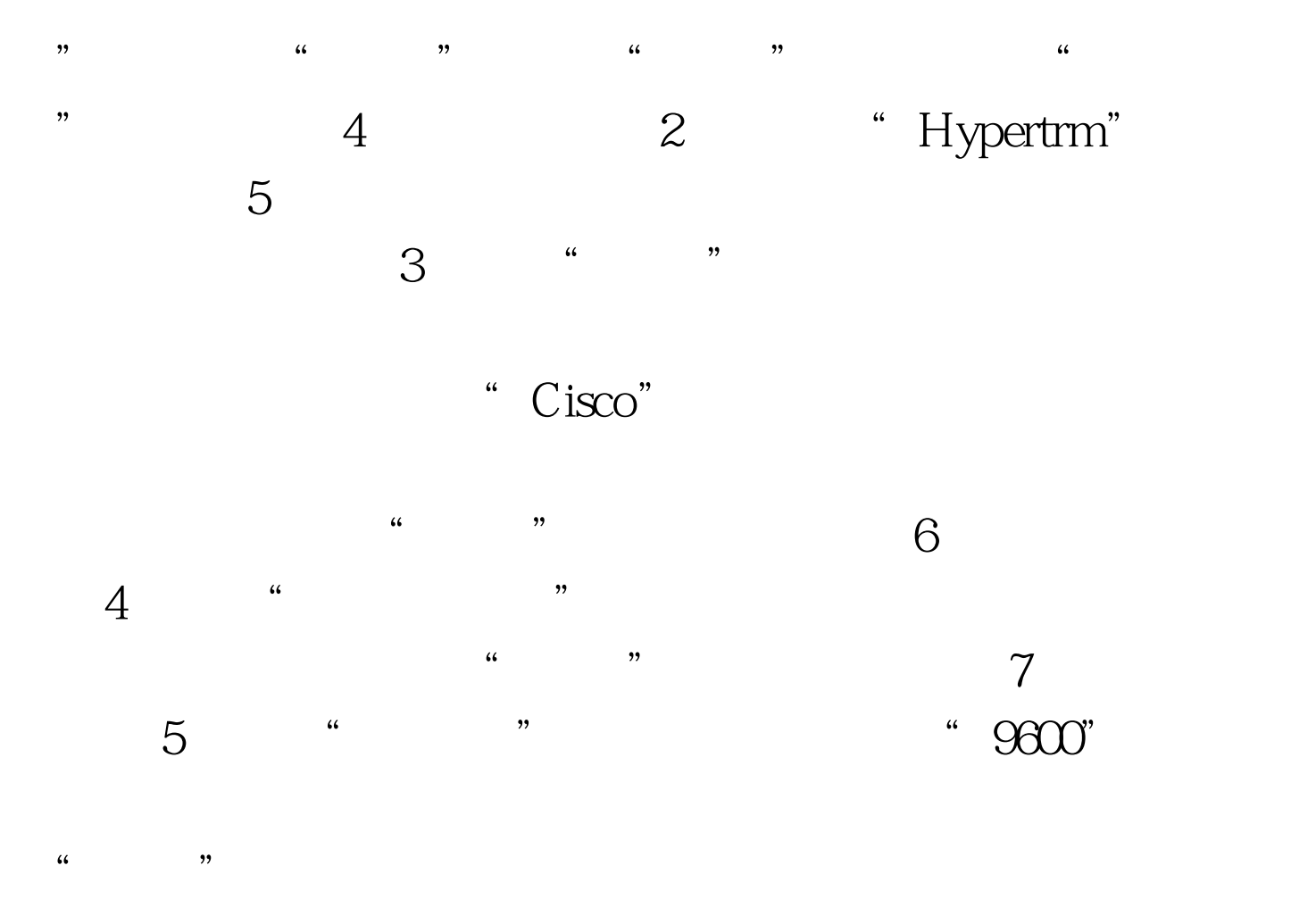

Catalyst 1900 Management Console Copyright c Cisco Systems, Inc。 1993-1999 All rights reserved。 Standard Edition Software Ethernet address:  $\omega$  EO 1E 7E B4 40 PCA Number: 73 2239 01 PCA Serial Number SAD01200001 Model Number: WS-C1924-A System Serial Number FAA01200001

 $\overline{\text{User}}$ 

Interface Menu  $M$  Menus  $I$  IP Configuration IP P Console Password Enter Selection

 $\frac{4}{3}$  and  $\frac{4}{3}$  and  $\frac{4}{3}$  a

## $100Test$

www.100test.com